# **Apache Tomcat 6.0**

# **SSL Configuration HOW-TO**

### **Quick Start**

**IMPORTANT NOTE: This Howto refers to usage of JSSE, that comes included with jdk 1.5 and higher. When using APR, Tomcat will use OpenSSL, which uses a different configuration.**

*The description below uses the variable name \$CATALINA\_BASE to refer the base directory against which most relative paths are resolved. If you have not configured Tomcat 6 for multiple instances by setting a CATALINA\_BASE directory, then \$CATALINA\_BASE will be set to the value of \$CATALINA\_HOME, the directory into which you have installed Tomcat 6.*

To install and configure SSL support on Tomcat 6, you need to follow these simple steps. For more information, read the rest of this HOW-TO.

1. Create a certificate keystore by executing the following command:

Windows:

%JAVA\_HOME%\bin\keytool -genkey -alias tomcat -keyalg RSA

Unix:

\$JAVA HOME/bin/keytool -genkey -alias tomcat -keyalg RSA

and specify a password value of "changeit".

2. Uncomment the "SSL HTTP/1.1 Connector" entry in \$CATALINA\_BASE/conf/server.xml and tweak as necessary.

# **Introduction to SSL**

SSL, or Secure Socket Layer, is a technology which allows web browsers and web servers to communicate over a secured connection. This means that the data being sent is encrypted by one side, transmitted, then decrypted by the other side before processing. This is a two-way process, meaning that both the server AND the browser encrypt all traffic before sending out data.

Another important aspect of the SSL protocol is Authentication. This means that during your

initial attempt to communicate with a web server over a secure connection, that server will present your web browser with a set of credentials, in the form of a "Certificate", as proof the site is who and what it claims to be. In certain cases, the server may also request a Certificate from your web browser, asking for proof that *you* are who you claim to be. This is known as "Client Authentication," although in practice this is used more for business-to-business (B2B) transactions than with individual users. Most SSL-enabled web servers do not request Client Authentication.

#### **SSL and Tomcat**

It is important to note that configuring Tomcat to take advantage of secure sockets is usually only necessary when running it as a stand-alone web server. When running Tomcat primarily as a Servlet/JSP container behind another web server, such as Apache or Microsoft IIS, it is usually necessary to configure the primary web server to handle the SSL connections from users. Typically, this server will negotiate all SSL-related functionality, then pass on any requests destined for the Tomcat container only after decrypting those requests. Likewise, Tomcat will return cleartext responses, that will be encrypted before being returned to the user's browser. In this environment, Tomcat knows that communications between the primary web server and the client are taking place over a secure connection (because your application needs to be able to ask about this), but it does not participate in the encryption or decryption itself.

#### **Certificates**

In order to implement SSL, a web server must have an associated Certificate for each external interface (IP address) that accepts secure connections. The theory behind this design is that a server should provide some kind of reasonable assurance that its owner is who you think it is, particularly before receiving any sensitive information. While a broader explanation of Certificates is beyond the scope of this document, think of a Certificate as a "digital driver's license" for an Internet address. It states what company the site is associated with, along with some basic contact information about the site owner or administrator.

This "driver's license" is cryptographically signed by its owner, and is therefore extremely difficult for anyone else to forge. For sites involved in e-commerce, or any other business transaction in which authentication of identity is important, a Certificate is typically purchased from a well-known *Certificate Authority* (CA) such as VeriSign or Thawte. Such certificates can be electronically verified -- in effect, the Certificate Authority will vouch for the authenticity of the certificates that it grants, so you can believe that that Certificate is valid if you trust the Certificate Authority that granted it.

In many cases, however, authentication is not really a concern. An administrator may simply want to ensure that the data being transmitted and received by the server is private and cannot be snooped by anyone who may be eavesdropping on the connection. Fortunately, Java provides a relatively simple command-line tool, called keytool, which can easily create a "self-signed" Certificate. Self-signed Certificates are simply user generated Certificates which have not been officially registered with any well-known CA, and are therefore not really guaranteed to be authentic at all. Again, this may or may not even be important, depending on your needs.

### **General Tips on Running SSL**

The first time a user attempts to access a secured page on your site, he or she is typically presented with a dialog containing the details of the certificate (such as the company and contact name), and asked if he or she wishes to accept the Certificate as valid and continue with the transaction. Some browsers will provide an option for permanently accepting a given Certificate as valid, in which case the user will not be bothered with a prompt each time they visit your site. Other browsers do not provide this option. Once approved by the user, a Certificate will be considered valid for at least the entire browser session.

Also, while the SSL protocol was designed to be as efficient as securely possible, encryption/decryption is a computationally expensive process from a performance standpoint. It is not strictly necessary to run an entire web application over SSL, and indeed a developer can pick and choose which pages require a secure connection and which do not. For a reasonably busy site, it is customary to only run certain pages under SSL, namely those pages where sensitive information could possibly be exchanged. This would include things like login pages, personal information pages, and shopping cart checkouts, where credit card information could possibly be transmitted. Any page within an application can be requested over a secure socket by simply prefixing the address with https: instead of http:. Any pages which absolutely **require** a secure connection should check the protocol type associated with the page request and take the appropriate action if https is not specified.

Finally, using name-based virtual hosts on a secured connection can be problematic. This is a design limitation of the SSL protocol itself. The SSL handshake, where the client browser accepts the server certificate, must occur before the HTTP request is accessed. As a result, the request information containing the virtual host name cannot be determined prior to authentication, and it is therefore not possible to assign multiple certificates to a single IP address. If all virtual hosts on a single IP address need to authenticate against the same certificate, the addition of multiple virtual hosts should not interfere with normal SSL operations on the server. Be aware, however, that most client browsers will compare the server's domain name against the domain name listed in the certificate, if any (applicable primarily to official, CA-signed certificates). If the domain names do not match, these browsers will display a warning to the client user. In general, only address-based virtual hosts are commonly used with SSL in a production environment.

#### **Configuration**

#### **Prepare the Certificate Keystore**

Tomcat currently operates only on JKS, PKCS11 or PKCS12 format keystores. The JKS format is Java's standard "Java KeyStore" format, and is the format created by the keytool command-line utility. This tool is included in the JDK. The PKCS12 format is an internet standard, and can be manipulated via (among other things) OpenSSL and Microsoft's Key-Manager.

Each entry in a keystore is identified by an alias string. Whilst many keystore implementations treat aliases in a case insensitive manner, case sensitive implementations are available. The

PKCS11 specification, for example, requires that aliases are case sensitive. To avoid issues related to the case sensitivity of aliases, it is not recommended to use aliases that differ only in case.

To import an existing certificate into a JKS keystore, please read the documentation (in your JDK documentation package) about keytool. Note that OpenSSL often adds readable comments before the key, keytooldoes not support that, so remove the OpenSSL comments if they exist before importing the key using keytool.

To import an existing certificate signed by your own CA into a PKCS12 keystore using OpenSSL you would execute a command like:

```
openssl pkcs12 -export -in mycert.crt -inkey mykey.key \
                         -out mycert.p12 -name tomcat -CAfile myCA.crt \
                         -caname root -chain
```
For more advanced cases, consult the [OpenSSL documentation.](http://www.openssl.org/)

To create a new keystore from scratch, containing a single self-signed Certificate, execute the following from a terminal command line:

Windows:

%JAVA HOME%\bin\keytool -genkey -alias tomcat -keyalg RSA

Unix:

\$JAVA\_HOME/bin/keytool -genkey -alias tomcat -keyalg RSA

(The RSA algorithm should be preferred as a secure algorithm, and this also ensures general compatibility with other servers and components.)

This command will create a new file, in the home directory of the user under which you run it, named ".keystore". To specify a different location or filename, add the -keystore parameter, followed by the complete pathname to your keystore file, to the keytool command shown above. You will also need to reflect this new location in the server.xml configuration file, as described later. For example:

Windows:

```
%JAVA HOME%\bin\keytool -genkey -alias tomcat -keyalg RSA \
  -keystore \path\to\my\keystore
```
Unix:

```
$JAVA HOME/bin/keytool -genkey -alias tomcat -keyalg RSA
   -keystore /path/to/my/keystore
```
After executing this command, you will first be prompted for the keystore password. The default password used by Tomcat is "changeit" (all lower case), although you can specify a custom password if you like. You will also need to specify the custom password in the server.xml configuration file, as described later.

Next, you will be prompted for general information about this Certificate, such as company, contact name, and so on. This information will be displayed to users who attempt to access a secure page in your application, so make sure that the information provided here matches what they will expect.

Finally, you will be prompted for the *key password*, which is the password specifically for this Certificate (as opposed to any other Certificates stored in the same keystore file). You **MUST** use the same password here as was used for the keystore password itself. (Currently, the keytool prompt will tell you that pressing the ENTER key does this for you automatically.)

If everything was successful, you now have a keystore file with a Certificate that can be used by your server.

**Note:** your private key password and keystore password should be the same. If they differ, you will get an error along the lines of java.io.IOException: Cannot recover key, as documented in [Bugzilla issue 38217,](http://issues.apache.org/bugzilla/show_bug.cgi?id=38217) which contains further references for this issue.

**Edit the Tomcat Configuration File**

If you are using APR, you have the option of configuring an alternative engine to OpenSSL.

```
<Listener className="org.apache.catalina.core.AprLifecycleListener" 
SSLEngine="someengine" SSLRandomSeed="somedevice" />
```
The default value is

```
<Listener className="org.apache.catalina.core.AprLifecycleListener" 
SSLEngine="on" SSLRandomSeed="builtin" />
```
So to use SSL under APR, make sure the SSLEngine attribute is set to something other than off. The default value is on and if you specify another value, it has to be a valid engine name. If you haven't compiled in SSL support into your Tomcat Native library, then you can turn this initialization off

```
<Listener className="org.apache.catalina.core.AprLifecycleListener" 
SSLEngine="off" />
```
SSLRandomSeed allows to specify a source of entropy. Productive system needs a reliable source of entropy but entropy may need a lot of time to be collected therefore test systems could use no blocking entropy sources like "/dev/urandom" that will allow quicker starts of Tomcat.

The final step is to configure your secure socket in the  $\frac{2}{2}$ CATALINA BASE/conf/server.xml file, where \$CATALINA\_BASE represents the base directory for the Tomcat 6 instance. An example <Connector> element for an SSL connector is included in the default server.xml file installed with Tomcat. It will look something like this:

```
<-- Define a SSL Coyote HTTP/1.1 Connector on port 8443 -->
<! -<Connector 
            port="8443" minSpareThreads="5" maxSpareThreads="75"
            enableLookups="true" disableUploadTimeout="true" 
            acceptCount="100" maxThreads="200"
            scheme="https" secure="true" SSLEnabled="true"
            keystoreFile="${user.home}/.keystore" keystorePass="changeit"
            clientAuth="false" sslProtocol="TLS"/>
-->
```
The example above will throw an error if you have the APR and the Tomcat Native libraries in your path, as tomcat will try to autoload the APR connector. The APR connector uses different attributes for SSL keys and certificates. An example of such configuration would be

```
<-- Define a SSL Coyote HTTP/1.1 Connector on port 8443 -->
\lt! --
<Connector
            port="8443" minSpareThreads="5" maxSpareThreads="75"
            enableLookups="true" disableUploadTimeout="true" 
            acceptCount="100" maxThreads="200"
            scheme="https" secure="true" SSLEnabled="true"
            SSLCertificateFile="/usr/local/ssl/server.crt" 
            SSLCertificateKeyFile="/usr/local/ssl/server.pem"
            clientAuth="false" sslProtocol="TLS"/>
-->
```
To avoid auto configuration you can define which connector to use by specifying a classname in the protocol attribute.

To define a Java connector, regardless if the APR library is loaded or not do:

```
<-- Define a blocking Java SSL Coyote HTTP/1.1 Connector on port 8443 -->
<! --<Connector protocol="org.apache.coyote.http11.Http11Protocol"
            port="8443" minSpareThreads="5" maxSpareThreads="75"
            enableLookups="true" disableUploadTimeout="true" 
            acceptCount="100" maxThreads="200"
            scheme="https" secure="true" SSLEnabled="true"
            keystoreFile="${user.home}/.keystore" keystorePass="changeit"
            clientAuth="false" sslProtocol="TLS"/>
-->
<-- Define a non-blocking Java SSL Coyote HTTP/1.1 Connector on port 8443 -
->
```

```
< 1 - -<Connector protocol="org.apache.coyote.http11.Http11NioProtocol"
            port="8443" minSpareThreads="5" maxSpareThreads="75"
            enableLookups="true" disableUploadTimeout="true" 
            acceptCount="100" maxThreads="200"
            scheme="https" secure="true" SSLEnabled="true"
            keystoreFile="${user.home}/.keystore" keystorePass="changeit"
            clientAuth="false" sslProtocol="TLS"/>
-->
```
and to specify an APR connector

```
<-- Define a APR SSL Coyote HTTP/1.1 Connector on port 8443 -->
<! --
<Connector protocol="org.apache.coyote.http11.Http11AprProtocol"
            port="8443" minSpareThreads="5" maxSpareThreads="75"
            enableLookups="true" disableUploadTimeout="true" 
            acceptCount="100" maxThreads="200"
            scheme="https" secure="true" SSLEnabled="true"
            SSLCertificateFile="/usr/local/ssl/server.crt" 
            SSLCertificateKeyFile="/usr/local/ssl/server.pem"
            clientAuth="false" sslProtocol="TLS"/>
-->
```
You will note that the Connector element itself is commented out by default, so you will need to remove the comment tags around it. Then, you can customize the specified attributes as necessary. For detailed information about the various options, consult the Server Configuration [Reference.](http://tomcat.apache.org/tomcat-6.0-doc/config/index.html) The following discussion covers only those attributes of most interest when setting up SSL communication.

The port attribute (default value is 8443) is the TCP/IP port number on which Tomcat will listen for secure connections. You can change this to any port number you wish (such as to the default port for https communications, which is 443). However, special setup (outside the scope of this document) is necessary to run Tomcat on port numbers lower than 1024 on many operating systems.

*If you change the port number here, you should also change the value specified for the redirectPort attribute on the non-SSL connector. This allows Tomcat to automatically redirect users who attempt to access a page with a security constraint specifying that SSL is required, as required by the Servlet 2.4 Specification.*

There are additional options used to configure the SSL protocol. You may need to add or change the following attribute values, depending on how you configured your keystore earlier:

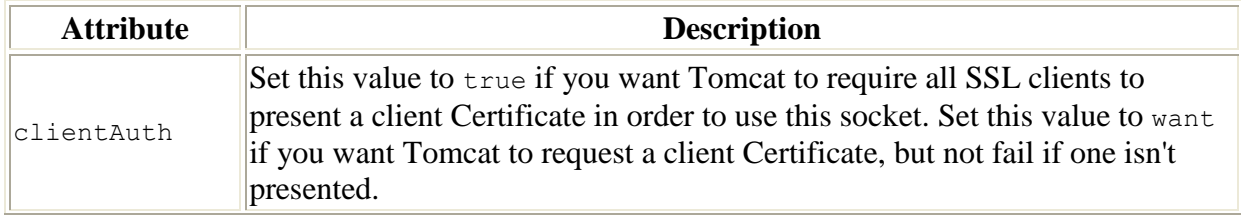

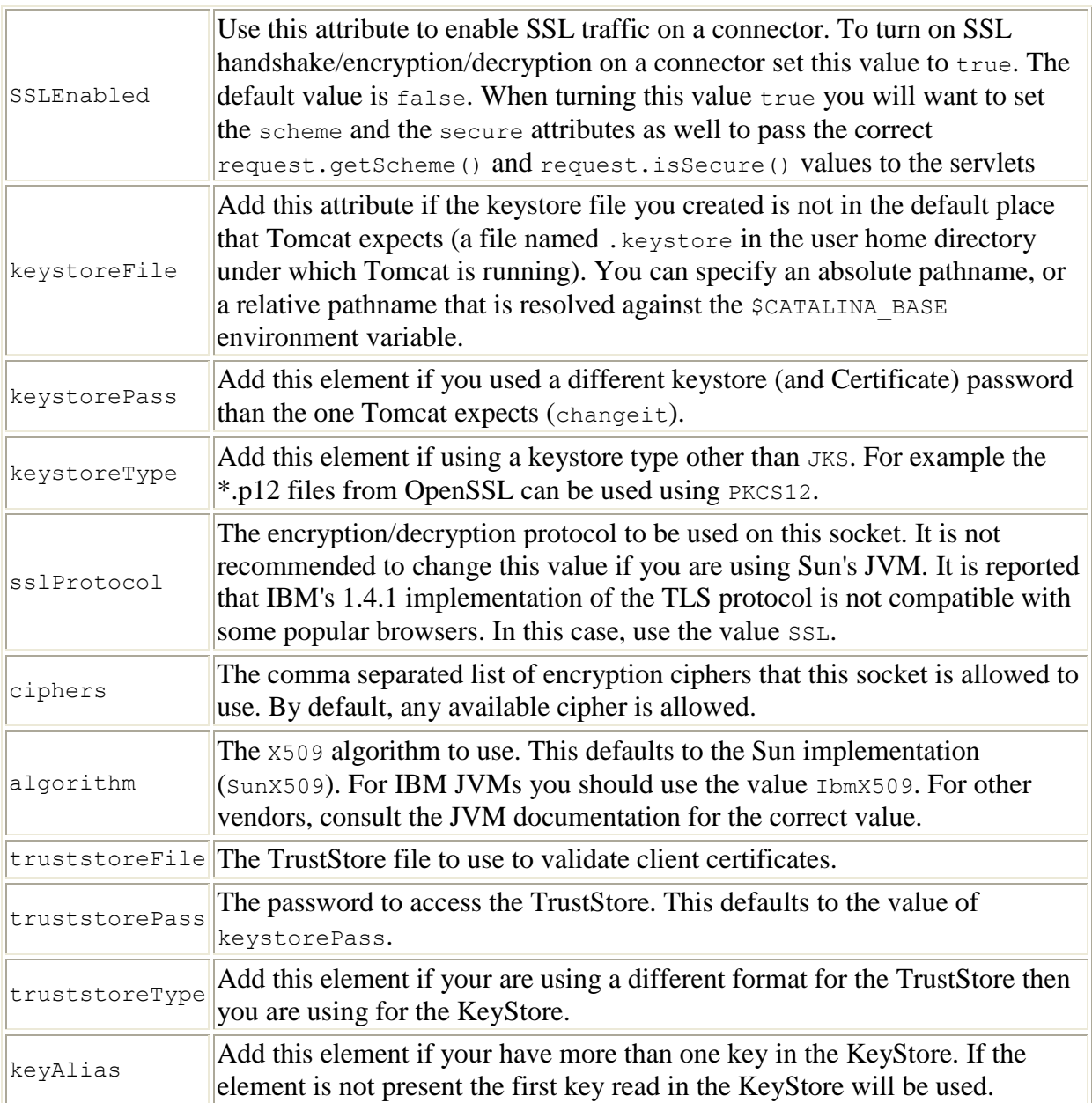

After completing these configuration changes, you must restart Tomcat as you normally do, and you should be in business. You should be able to access any web application supported by Tomcat via SSL. For example, try:

https://localhost:8443

and you should see the usual Tomcat splash page (unless you have modified the ROOT web application). If this does not work, the following section contains some troubleshooting tips.

**Installing a Certificate from a Certificate Authority**

To obtain and install a Certificate from a Certificate Authority (like verisign.com, thawte.com or

trustcenter.de), read the previous section and then follow these instructions:

**Create a local Certificate Signing Request (CSR)**

In order to obtain a Certificate from the Certificate Authority of your choice you have to create a so called Certificate Signing Request (CSR). That CSR will be used by the Certificate Authority to create a Certificate that will identify your website as "secure". To create a CSR follow these steps:

Create a local Certificate (as described in the previous section):

```
keytool -genkey -alias tomcat -keyalg RSA \
       -keystore <your keystore filename>
```
- Note: In some cases you will have to enter the domain of your website (i.e. www.myside.org) in the field "first- and lastname" in order to create a working Certificate.
- The CSR is then created with:

```
keytool -certreq -keyalg RSA -alias tomcat -file certreq.csr \
       -keystore <your keystore filename>
```
Now you have a file called certreq.csr that you can submit to the Certificate Authority (look at the documentation of the Certificate Authority website on how to do this). In return you get a Certificate.

#### **Importing the Certificate**

Now that you have your Certificate you can import it into you local keystore. First of all you have to import a so called Chain Certificate or Root Certificate into your keystore. After that you can proceed with importing your Certificate.

- Download a Chain Certificate from the Certificate Authority you obtained the Certificate from. For Verisign.com commercial certificates go to: http://www.verisign.com/support/install/intermediate.html For Verisign.com trial certificates go to: http://www.verisign.com/support/verisign-intermediateca/Trial\_Secure\_Server\_Root/index.html For Trustcenter.de go to: http://www.trustcenter.de/certservices/cacerts/en/en.htm#server For Thawte.com go to: http://www.thawte.com/certs/trustmap.html
- Import the Chain Certificate into your keystore

And finally import your new Certificate

```
keytool -import -alias tomcat -keystore <your keystore filename>
       -file <your certificate filename>
```
#### **Troubleshooting**

Here is a list of common problems that you may encounter when setting up SSL communications, and what to do about them.

I get "java.security.NoSuchAlgorithmException" errors in my log files.

The JVM cannot find the JSSE JAR files. Follow all of the directions to [download](http://tomcat.apache.org/tomcat-6.0-doc/printer/ssl-howto.html#Download%20and%20Install%20JSSE)  [and install JSSE.](http://tomcat.apache.org/tomcat-6.0-doc/printer/ssl-howto.html#Download%20and%20Install%20JSSE)

When Tomcat starts up, I get an exception like "java.io.FileNotFoundException: {some-directory}/{some-file} not found".

A likely explanation is that Tomcat cannot find the keystore file where it is looking. By default, Tomcat expects the keystore file to be named. keystore in the user home directory under which Tomcat is running (which may or may not be the same as yours :-). If the keystore file is anywhere else, you will need to add a keystoreFile attribute to the <Factory> element in the [Tomcat configuration](http://tomcat.apache.org/tomcat-6.0-doc/printer/ssl-howto.html#Edit%20the%20Tomcat%20Configuration%20File)  [file.](http://tomcat.apache.org/tomcat-6.0-doc/printer/ssl-howto.html#Edit%20the%20Tomcat%20Configuration%20File)

When Tomcat starts up, I get an exception like "java.io.FileNotFoundException:  $\bullet$ Keystore was tampered with, or password was incorrect".

Assuming that someone has not *actually* tampered with your keystore file, the most likely cause is that Tomcat is using a different password than the one you used when you created the keystore file. To fix this, you can either go back and [recreate the keystore file,](http://tomcat.apache.org/tomcat-6.0-doc/printer/ssl-howto.html#Prepare%20the%20Certificate%20Keystore) or you can add or update the keystorePass attribute on the <Connector> element in the [Tomcat configuration file.](http://tomcat.apache.org/tomcat-6.0-doc/printer/ssl-howto.html#Edit%20the%20Tomcat%20Configuration%20File) **REMINDER** - Passwords are case sensitive!

When Tomcat starts up, I get an exception like "java.net.SocketException: SSL  $\bullet$ handshake errorjavax.net.ssl.SSLException: No available certificate or key corresponds to the SSL cipher suites which are enabled."

A likely explanation is that Tomcat cannot find the alias for the server key withinthe specified keystore. Check that the correct keystoreFile and keyAlias are specified in the <Connector> element in the [Tomcat configuration file.](http://tomcat.apache.org/tomcat-6.0-doc/printer/ssl-howto.html#Edit%20the%20Tomcat%20Configuration%20File) **REMINDER** - keyAlias values may be case sensitive!

If you are still having problems, a good source of information is the **TOMCAT-USER** mailing list. You can find pointers to archives of previous messages on this list, as well as subscription and unsubscription information, at [http://tomcat.apache.org/lists.html.](http://tomcat.apache.org/lists.html)

# **Miscellaneous Tips and Bits**

To access the SSL session ID from the request, use: String sslID = (String)request.getAttribute("javax.servlet.request.ssl\_session"); For additional discussion on this area, please see **Bugzilla**.